臺南市政府公務人力發展中心

課程報名系統-會員資料確認機制說明

## 本系統於會員選填訓練需求調查表時,將請逾 1 個月未登入之會員進行會員資 料確認,確認無誤後方可進行訓練需求調查填寫作業。

一、會員登入後,點選訓練需求調查

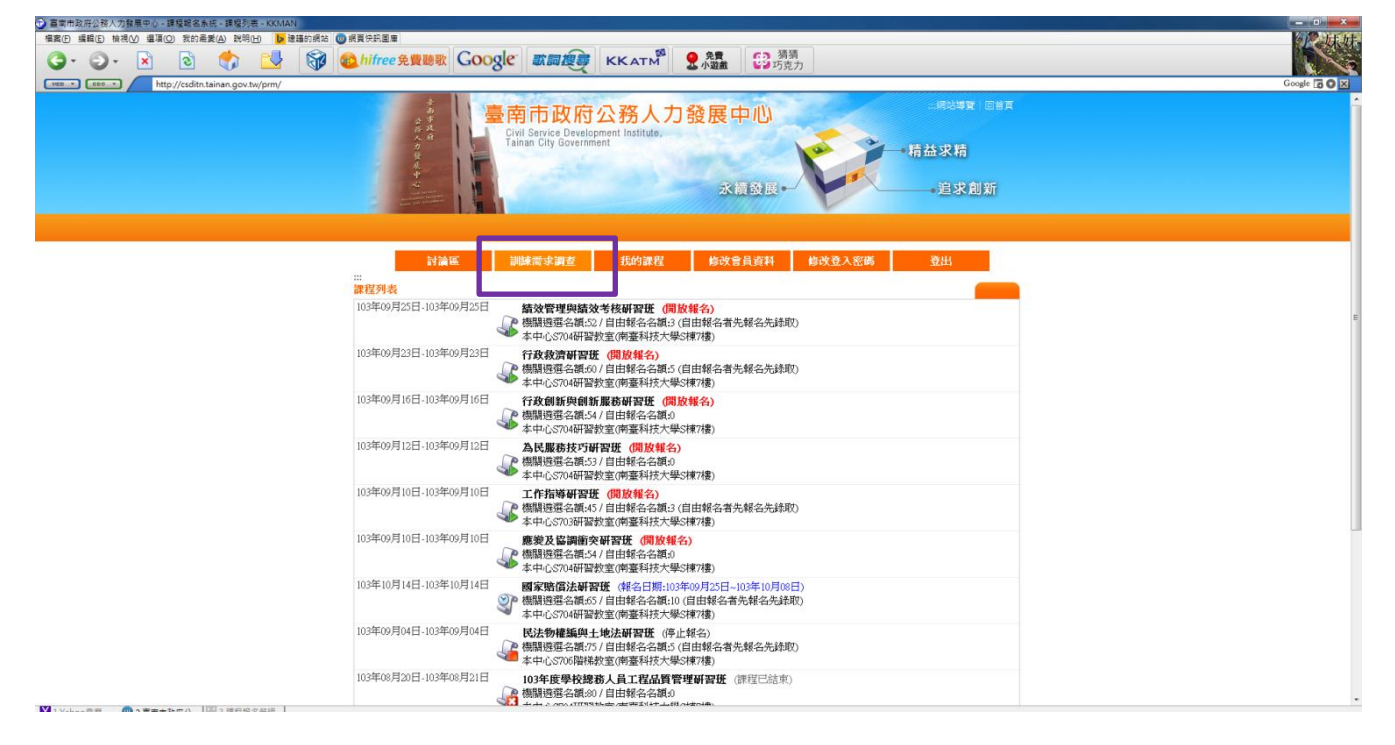

二、再點選任一項訓練需求調查表,以「104年個人訓練需求自我評估調查表」為例:

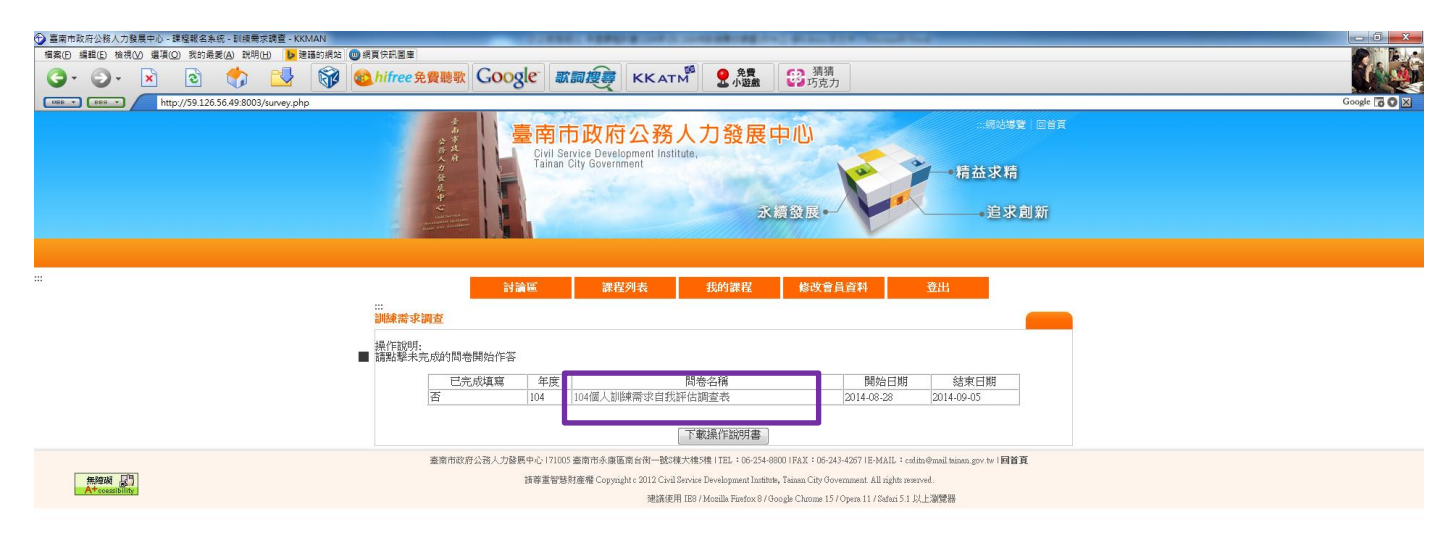

」為例:

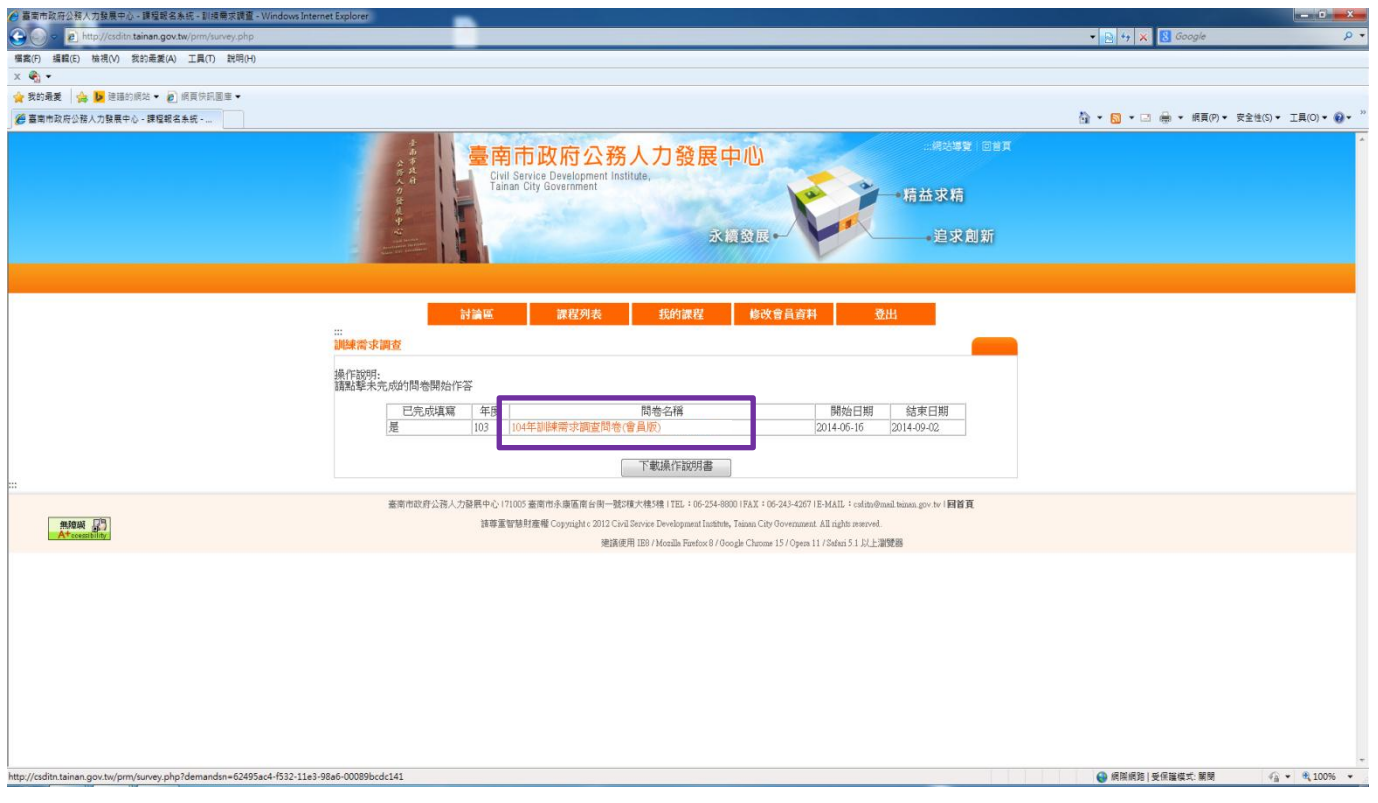

三、如您超過一個月未登入本系統,系統將顯示下列提示視窗,請點選確定。

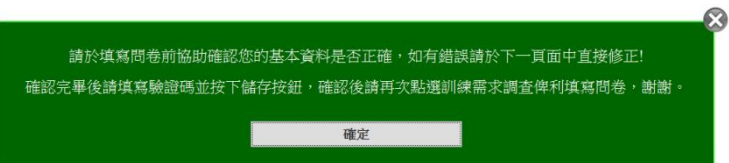

四、系統將自動跳轉至「修改會員資料」頁面,如需修改個人資料,請直接於各欄 位修正。

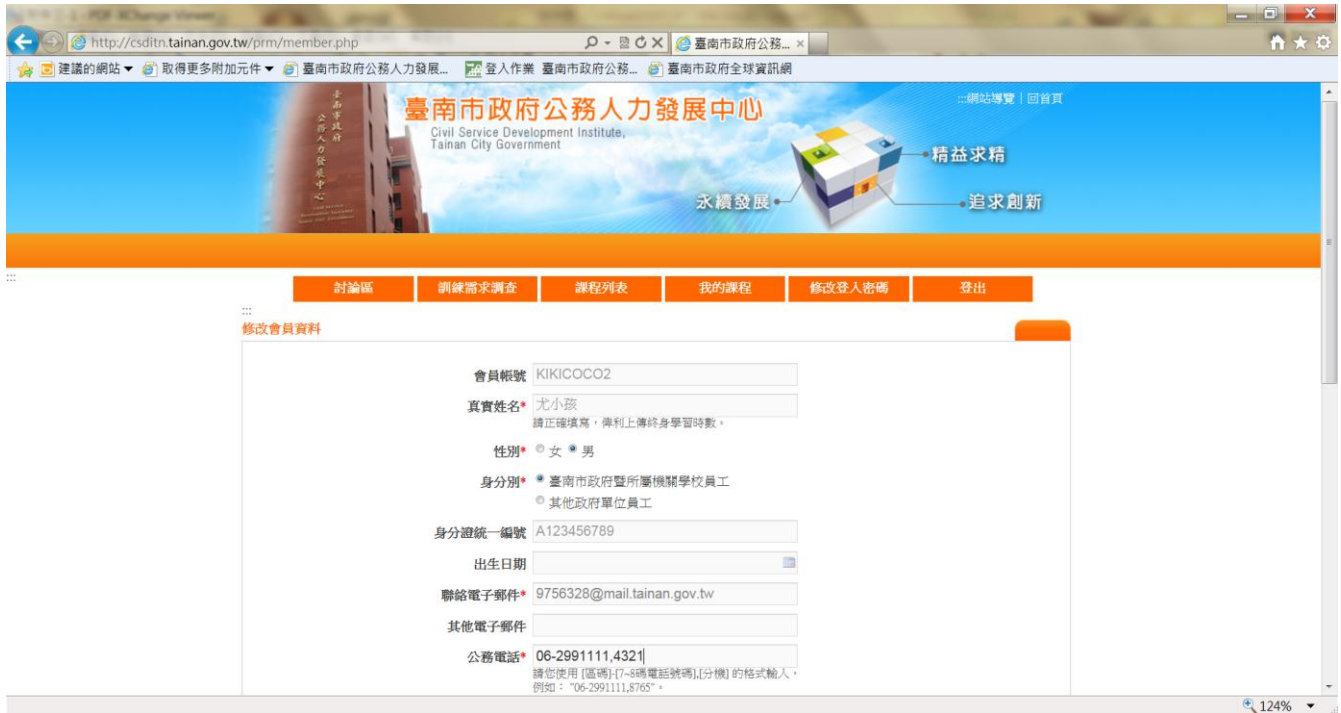

## 五、確認個人資料無誤後,請輸入驗證碼,並按儲存。

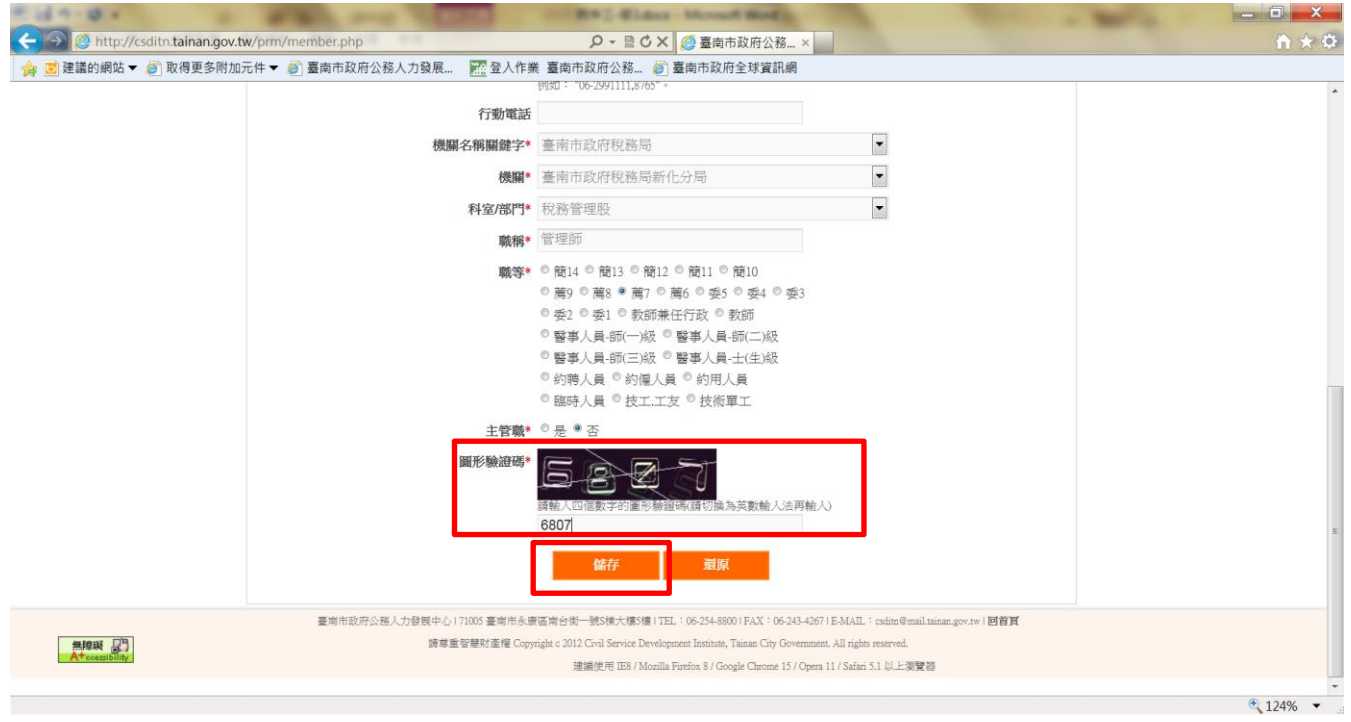

六、個人資料儲存成功後,系統將顯示「您的資料已修改完成,謝謝」,請按確定。 (請務必確認出現此對話框,以確保您能順利填寫調查表,謝謝。)

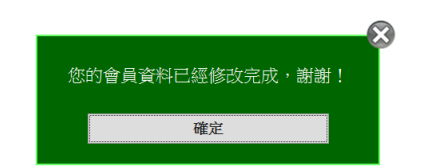

七、再次點選「訓練需求調查」

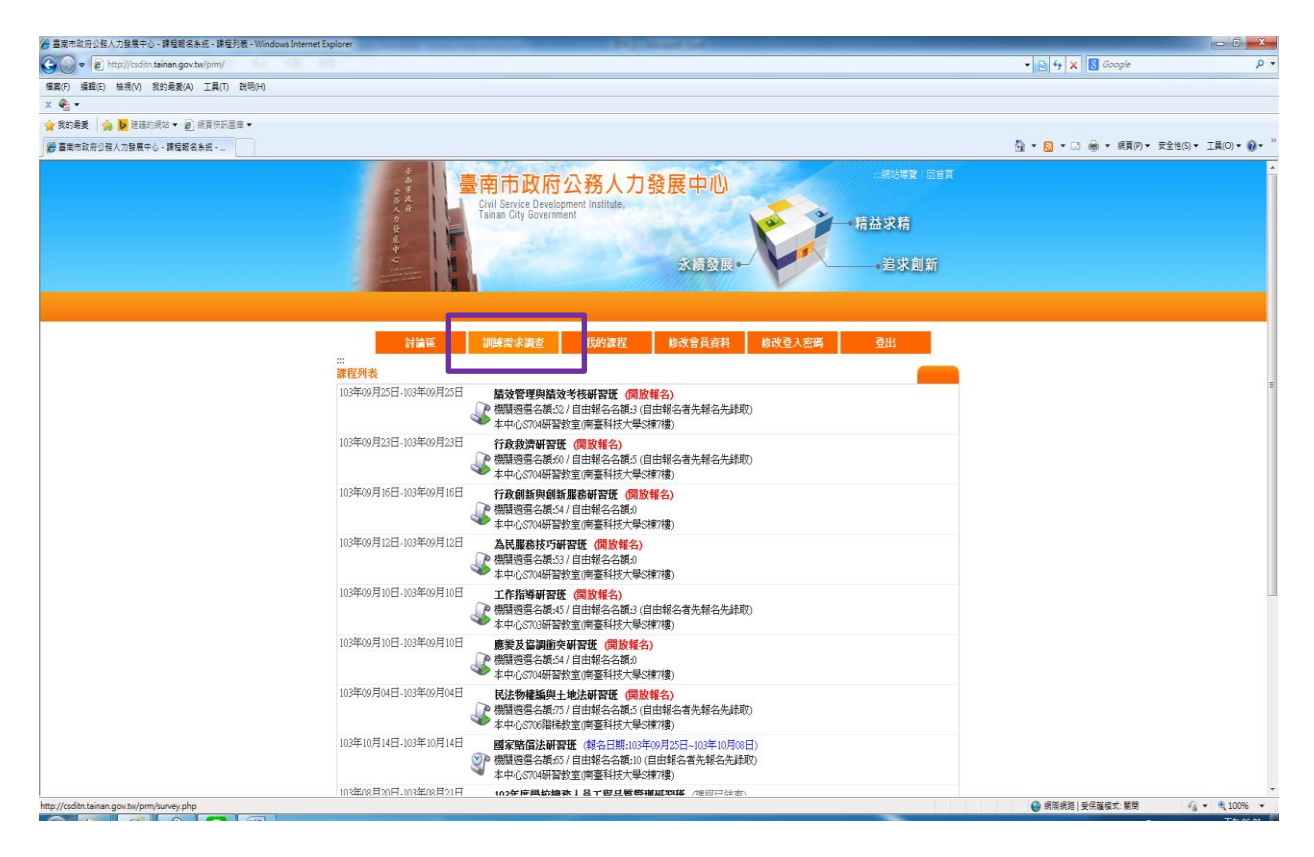

## 入、選擇您所需要的問卷名稱,即可繼續填寫訓練需求調查表。

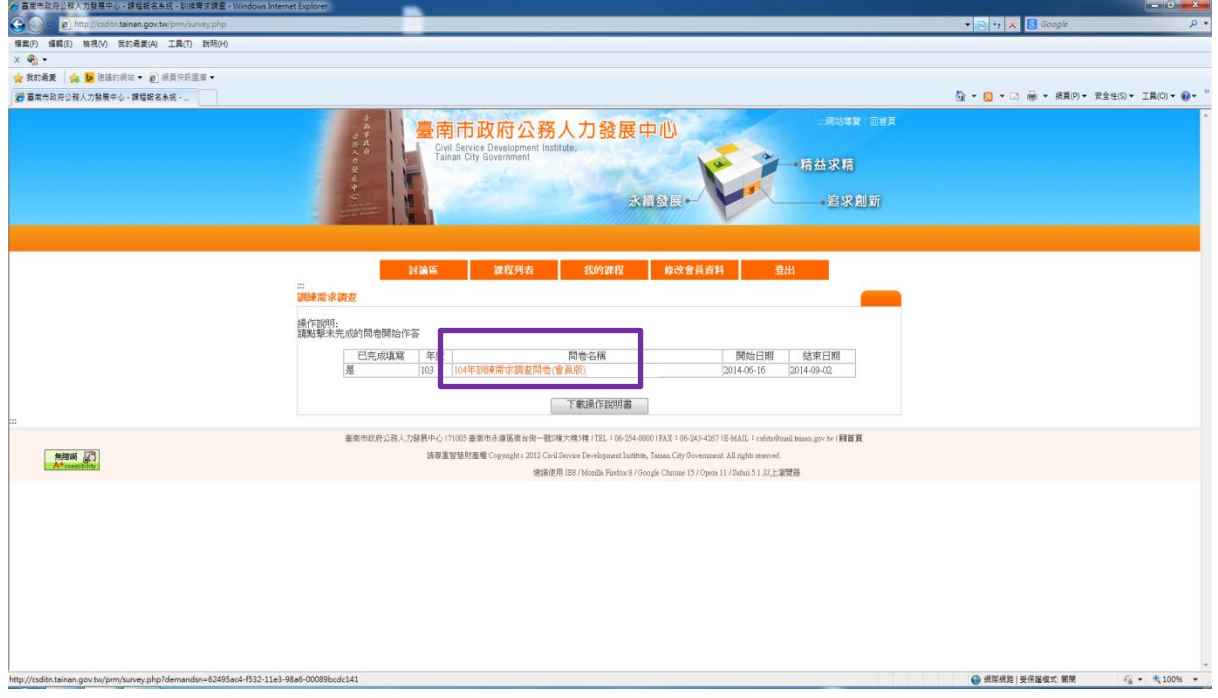